# <span id="page-0-0"></span>HP Network Node Manager i Software 系统和设备支持列表

软件版本: 9.20

本文档概述了 HP Network Node Manager i Software (NNMi) V9.20 的系统要求和支持的设备。

有关系统要求和设备支持的最新添加内容,请参阅 [sg-pro-ovweb.austin.hp.com/nnm/NNM9.20/supportmatrixupdate.htm](http://sg-pro-ovweb.austin.hp.com/nnm/NNM9.20/supportmatrixupdate.htm)。有关受支持网络设备的列表,请参阅 sq[pro-ovweb.austin.hp.com/nnm/NNM9.20/devicematrix.htm](http://sg-pro-ovweb.austin.hp.com/nnm/NNM9.20/devicematrix.htm) 上的"NNMi 设备支持列表"。

本文档是对[发行说明的](file:///C|/Localize/Loc)补充。您可以在安装介质的根目录下找到支持列表 ([supportmatrix\\_zh\\_CN.html](#page-0-0)) 和发行说明 ([releasenotes\\_zh\\_CN.html](file:///C|/Localize/Loc))。

[安装指南](#page-0-1) [硬件和软件要求](#page-1-0) [硬件](#page-1-1) [CPU](#page-2-0)[、](#page-2-0)[RAM](#page-2-0) [和磁盘空间要求](#page-2-0)[/](#page-2-0)[可获最大支持的被管环境](#page-2-0) [磁盘空间注意事项](#page-3-0) [关联规则和因果规则的最大限制](#page-4-0) [全局网络管理建议](#page-4-1) [陷阱突发吞吐率的建议软件限制](#page-4-2) [其他建议限制](#page-5-0) [操作系统](#page-5-1) **[Windows](#page-5-2)**  [HP-UX](#page-6-0) **[Linux](#page-8-0) [Solaris](#page-11-0)**  [虚拟内存](#page-11-1)[/](#page-11-1)[交换空间](#page-11-1) [数据库](#page-12-0) [高可用性](#page-12-1) [Web](#page-13-0) [浏览器](#page-13-0) [Adobe Flash Player](#page-14-0) [插件](#page-14-0) [Microsoft Visio](#page-14-1) [\(仅](#page-14-1) [NNM iSPI NET](#page-14-1)[\)](#page-14-1) [调整](#page-14-2) [jboss](#page-14-2) [内存大小](#page-14-2) [国际化和本地化支持](#page-15-0) [与其他产品的集成和共存](#page-16-0) [Network Node Manager i Smart Plug-in](#page-16-1) [共存](#page-16-2) [集成](#page-17-0) [支持的网络设备](#page-18-0)

## <span id="page-0-1"></span>安装指南

要获取最新版《HP Network Node Manager i Software 安装指南》(HP Network Node Manager i Software Installation Guide) 的电子副本,请访问 <http://h20230.www2.hp.com/selfsolve/manuals>。

安装 NNMi 的安装要求和说明在《*NNMi* 安装指南》的交互版本中介绍。《*NNMi* 安装指南》以 nnmi\_interactive\_installation\_zh\_CN.zip 或 nnmi\_interactive\_installation\_zh\_CN.jar 文件的形式包含在 NNMi 安装介质上。有关如何提取和查看《*NNMi* 安装指南》的说明,请参阅位于 NNMi 安装介质根目录 的 nnmi\_interactive\_installation\_zh\_CN\_README.txt 文件。

## <span id="page-1-0"></span>硬件和软件要求

安装 NNMi 前, 请确保您的系统满足以下最低要求:

## <span id="page-1-1"></span>硬件

- Intel 64 位 (x86-64) 或 AMD 64 位 (AMD64)
	- 仅支持 Windows 或 Linux 操作系统。
	- 对于 Intel 64 位 (x86-64), 建议使用以下 Xeon 处理器系列: Penryn、Nehalem、Westmere 和 Sandy Bridge。
	- 对于 AMD 64 位 (AMD64), 建议使用以下 Opteron 处理器系列: Istanbul、Lisbon 和 Valencia。
- Itanium 处理器系列
	- 仅支持 HP-UX 操作系统。
	- 对于 Itanium, 建议使用以下处理器系列: Montecito、Montvale 和 Tukwila。
- Oracle SPARC
	- 仅支持 Solaris 操作系统。
	- **NNMi 支持以下 Solaris 处理器:** 
		- SPARC64 VI 或更高版本
	- NNMi 不支持以下 Solaris T 系列处理器:
		- UltraSPARC T 系列
		- SPARC T 系列
- 虚拟化
	- VMware ESX Server 3.5、ESX Server 4.0 或更高次要版本、ESXi 4.1 或更高次要版本、ESXi 5.0 或更高次要版本。
		- 仅支持 Windows 或 Linux 操作系统。
		- 虚拟环境必须满足此处所列的 x86-64 或 AMD64 硬件要求。
		- 需要网桥网络环境。不支持经过 NAT 后的网络环境。
		- o 注意: 由于 ESX Server 3.5 仅支持 4 核 CPU, 所以它仅适用于入门或小型层级。
	- **Microsoft Hyper-V R2** 
		- 主机操作系统:带 Service Pack 1 的 Windows Server 2008 R2 x64
- 客户机操作系统:仅支持 Windows 操作系统。
- Oracle Solaris 区域 (Solaris 10)
- HP 完整虚拟机
	- 仅支持 HP-UX 操作系统。

#### <span id="page-2-0"></span>CPU、RAM 和磁盘空间要求/可获最大支持的被管环境

此支持列表中列出的建议适用于在默认设置下运行的 NNMi。NNM iSPI 可能需要 NNMi 所需之外的其他硬件。如果要运行任何 NNM iSPI, 则在确定环境的总硬件要 求之前, 请查看每个 NNM iSPI 支持列表。

下表描述被管网络环境的层级以及支持这些层级的硬件要求。此处给出的值都是近似值,可反映 HP 测试的级别。如果环境特别复杂,轮询对象的频率较高或轮询对 象的数目超过给定层级中规定的数目,则可能需要增加 Java 堆大小和/或根据下一更高层级指示,配置功能更加强大的硬件。已发现对象数目和已轮询对象计数将显 示在 NNMi 控制台的帮助→系统信息窗口中。下表中所有轮询计数都同时反映性能和故障轮询。未经 HP 的额外批准, 将不支持规模大于这些层级的被管环境。

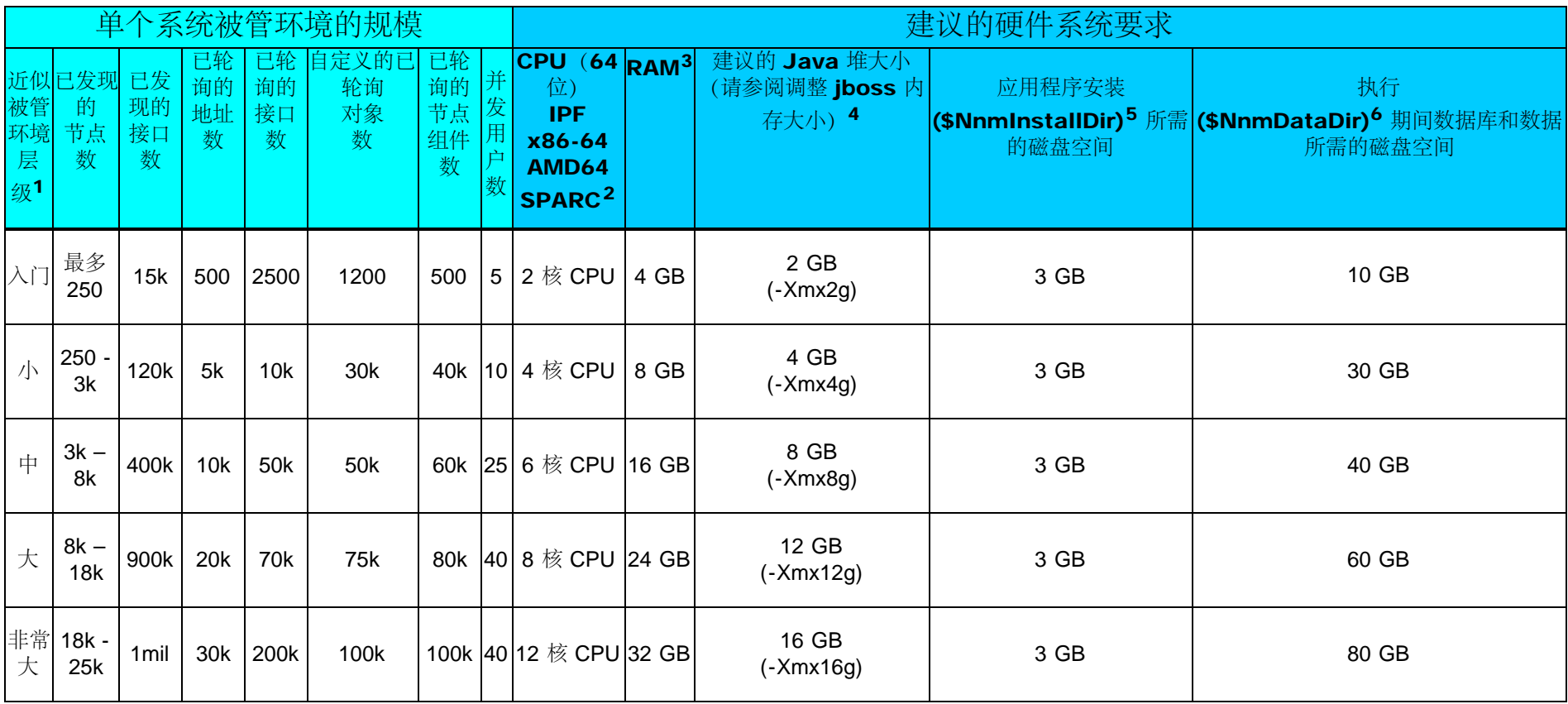

<sup>1</sup> 要查看已发现对象计数和已轮询对象计数,请参阅帮助 → 系统信息窗口中的数据库和状态轮询器选项卡。

<sup>2</sup> 关于处理器建议,请参阅上文。

3 如果您要运行其他应用程序,请相应地增加资源。(例如,在 NNMi 所在系统上安装 NNM Performance iSPI 网络性能服务器 (NPS) 组件时, NPS 会占用系统一 半的 RAM,而 NNMi 及其他产品只能占用另一半 RAM,这样至少需要两倍于此处规定的 RAM 量。)如果计划使用任何 NNM iSPI Performance 产品(NNM iSPI Performance for Metrics、NNM iSPI Performance for Traffic 或 NNM iSPI Performance for Quality Assurance),并且要在大型层或更高层级上进行管理,则建议 在与 NNMi 不同的单独服务器上安装 NNM Performance iSPI 的 NPS 组件。

4 这些建议基于环境规模和此表中所述的轮询的对象计数。轮询更少的给定对象类型可以使用更少的 Java 堆, 轮询更多的给定对象类型可能需要增加 Java 堆大小并 需要 HP 批准。

5 \$NnmInstallDir 在 Windows Server 2008 的安装期间配置 (默认为 c:\Program Files (x86)\HP\HP BTO Software\), 或在 UNIX® 上通过创建到 /opt/0V/ 的 symlink 进行配置。NNM 7.x 的用户请注意: 除了一个配置文件以外, /etc/opt/ov/ 在 UNIX 上不再使用。

6 \$NnmDataDir 在 Windows Server 2008 的安装期间配置 (默认为 c:\ProgramData\HP\HP BTO Software\), 或在 UNIX 上通过创建到 /var/opt/0V/ 的 symlink 进行 配置。请参阅[磁盘空间注意事项,](#page-3-0)然后继续。

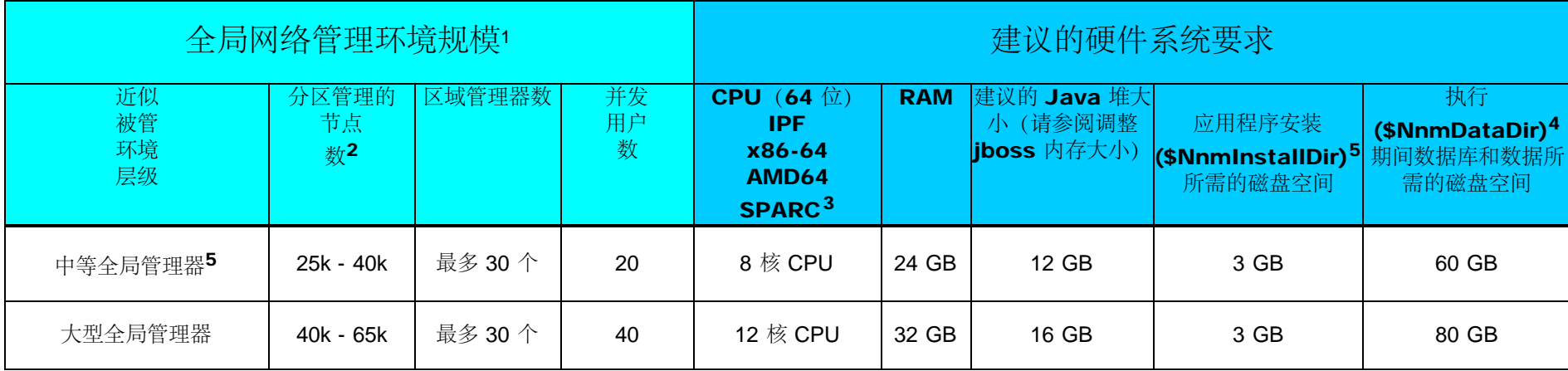

<sup>1</sup> 请参阅[全局网络管理建议。](#page-4-1)

<sup>2</sup> 要查看已发现对象计数和已轮询对象计数,请参阅帮助 → 系统信息窗口中的数据库和状态轮询器选项卡。

<sup>3</sup> 关于处理器建议,请参阅上文。

<sup>4</sup> 请参阅[磁盘空间注意事项,](#page-3-0)然后继续。

5 所管理的节点数少于 25k 的大多数 NNMi 客户通过单个服务器解决方案都可实现最低的所有权总成本。如果单个服务器解决方案需要冗余, 则可以使用群集化主服 务器和备用服务器部署高可用性或 NNMi 应用程序故障转移解决方案。具有少于 25k 个节点的客户如果考虑 GNM 解决方案,应该联系他们的 HP 客户代表以讨论 GNM 是否适用于他们的环境。

<span id="page-3-0"></span>磁盘空间注意事项

为 NNMi 分配磁盘空间之前,考虑以下内容:

上表中的建议是基于 HP 的平均测试环境所建议的最小磁盘空间量。更复杂的环境可能需要更多磁盘空间。

- 磁盘性能对于中层或更高层级的大型环境非常重要。HP 强烈建议使用基于 15,000 rpm 或更高转速磁盘、采用电池保护写缓存的 RAID 1+0 (10)。未达到这一 性能级别的磁盘配置将无法满足需求。
- 增加默认设置的日志文件大小将使用更多的磁盘空间。增加日志文件大小之前,请确保您具有足够的磁盘空间。
- 在大型测试期间,不论是在单个系统还是在全局网络管理环境中的全局管理器上,HP 都未看到大于 16 GB 的表空间大小 (Oracle 或嵌入式 Postgres) 。如果 在大型环境中使用 Oracle,请配置增长超过此大小的增量表空间。
- 对于通过 Postgres 运行 NNMi 应用程序故障转移的大型和超大型环境, NNMi 管理服务器的磁盘空间必须至少比应用程序故障转移日志建议的大小多 40 GB。 对于此类大型环境,建议您为应用程序故障转移日志分配独立于 \$NnmDataDir 的磁盘空间。故障转移日志的位置可以在 nms-cluster.properties 文件中进行配 置。
- 对于全局网络管理环境, 通过 Postgres 运行 NNMi 应用程序故障转移的全局管理器的磁盘空间必须至少比应用程序故障转移日志建议的大小多 140 GB。对于 此类大型环境,建议您为应用程序故障转移日志分配独立于 \$NnmDataDir 的磁盘空间。故障转移日志的位置可以在 nms-cluster.properties 文件中进行配置。
- (UNIX 平台)如果对磁盘进行分区,则应确保包含下表所列目录的文件系统至少具有可用于 NNMi 的指定磁盘空间。如果使用全部位于根分区的分区方式,则 应确保可提供所需的总磁盘空间。有关交换空间要求,另请参阅[虚拟内存](#page-11-1)[/](#page-11-1)[交换空间。](#page-11-1)

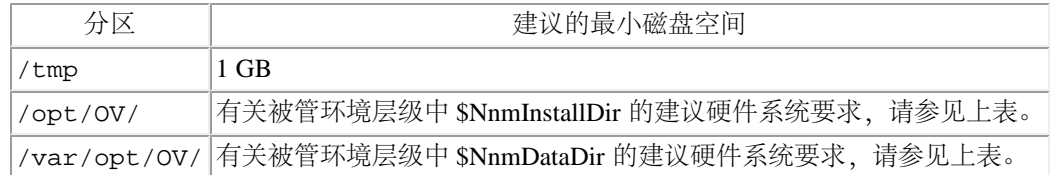

<span id="page-4-0"></span>关联规则和因果规则的最大限制

要确保足够的性能,NNMi 支持以下最大值:

- 10 条关联规则
- 10 条因果规则
- 以下每个过滤器的 5 个过滤器字符串条目:
	- 子级事件
	- 父级事件
	- 源对象
	- 源节点

有效的过滤器字符串条目包括逻辑运算符(AND、OR)和比较运算(属性、运算符和表达式)。在过滤器字符串输出上,NNMi 在单独的行中显示每个条目。

<span id="page-4-1"></span>全局网络管理建议

每个区域管理器都可以将信息转发到支持的两个有限全局管理器。

<span id="page-4-2"></span>陷阱突发吞吐率的建议软件限制

已对 NNMi 测试了以下接收 SNMP 陷阱的速率。这些速率假设系统配置良好,并且独立于硬件层而受到支持:

- 1.000 个 SNMP 陷阱/秒 (长达 1 分钟) 。
- 200 个 SNMP 陷阱/秒 (长达 5 分钟)。
- 持续平均值为 50 个 SNMP 陷阱/秒。
- 数据库的陷阱存储限制为 95,000; 当达到该限制时, 将无法继续在 NNMi 数据库中持久化新的陷阱。有关存储陷阱限制的详细信息, 请参阅"管理员帮助"中 的"存档和删除事件"帮助主题。有关启用 SNMP 陷阱自动删除来避免达到存储陷阱限制的信息,请参阅《*NNMi* 部署参考》。此外,陷阱也可以使用 nnmtrimincidents.ovpl 命令删除。即使在由于数据库的陷阱存储限制而无法在 NNMi 数据库中持久化新陷阱时, 它们仍然会被存储到二进制陷阱存储中, 并且 可以使用 nnmtrapdump.ovpl 命令查看。

<span id="page-5-0"></span>其他建议限制

- NNMi 最多支持 1500 个已配置用户、40 个并发用户、500 个用户组和 1000 个安全组。每个用户限制为最多 32 个用户组。
- 节点组
	- NNMi 最多支持 10.000 个节点组。
	- NNMi 支持 5 个节点组深的层次结构。
	- 对映射和监视设置使用单独的节点组。
	- 通过使用以下过滤形式,可以获得最佳的节点组性能:
		- 使用 "hostname like B038255\*" 形式的过滤。
		- 避免 "hostame like \*router" 形式的过滤。
		- 使用 "customAttributeName = tokyo1" 形式的过滤。
		- 避免使用 mgmtIPAddress = a.b.c.d、mgmtIPAddress = e.f.g.h、mgmtIPAddress = u.v.w.x 或 mgmtIPAddress = w.x.y.z 过滤形式的长过滤器。
- NNMi 最多支持 100 个接口组。
- NNMi 最多支持 20 个监视配置组。
	- 监视配置组可以为节点组或接口组。
	- 单击监视配置表单的接口设置和节点设置选项卡,可以查看已配置组的数量:
		- o NNMi 不会对您配置的监视组数量强加任何硬性限制。
		- o 由于存在 NNMi 性能降级的风险, NNMi 不支持配置超过 20 个监视组。
- o 如果 NNMi 管理服务器接近最大性能限制, 则不要将监视组配置为使用复杂过滤器。如果如此配置, 处理时间会增加, NNMi 性能会降低。 操作系统

#### <span id="page-5-2"></span><span id="page-5-1"></span>Windows

支持的版本

- 带有 Service Pack 2 的 Windows Server 2008 x64 Datacenter Edition
- 带有 Service Pack 1 的 Windows Server 2008 R2 x64 Datacenter Edition
- 带有 Service Pack 2 的 Windows Server 2008 x64 Enterprise Edition
- 带有 Service Pack 1 的 Windows Server 2008 R2 x64 Enterprise Edition
- 带有 Service Pack 2 的 Windows Server 2008 x64 Standard Edition
- 带有 Service Pack 1 的 Windows Server 2008 R2 x64 Standard Edition

#### 说明

- 不支持 Itanium 处理器系列 (IPF) 上的 Windows 操作系统。
- 不支持 Windows 32 位操作系统。
- Windows 操作系统上不支持 IPv6。
- 必须禁用 Windows SNMP Trap 服务 (或任何其他使用 UDP 端口 162 的服务) 。有关更多信息, 请参阅[安装指南。](#page-0-1)
- 如果反病毒和备份软件在 NNMi 正在运行时锁定文件, 那么该软件可能妨碍 NNMi 操作。锁定文件的任何应用程序都应配置为排除 NNMi 数据库 目录 (在 Windows Server 2008 上为 c:\ProgramData\HP\HP BTO Software\shared\nnm\databases)。
- Windows Server 2008 引入了用户访问控制 (UAC) 的概念。不属于本地管理员组的用户可能不具有成功安装 NNMi 所需的完全管理员特权。如果 用户不具有完全管理员特权,NNMi 附带的所有脚本和命令都会检测并警告用户。要成功完成 NNMi 安装,需要以具有完全本地管理员访问权限 的用户身份安装 NNMi,或者禁用 UAC。

#### <span id="page-6-0"></span>HP-UX

支持的版本

 $\bullet$  HP-UX 11iv3

安装先决条件

- 内核配置(用 /usr/sbin/smh 验证)
	- 验证"内核配置/可调参数"部分中的内核参数:
		- nproc: add 50(最小值为 300)
		- $\circ$  max thread proc = 2048
		- $\circ$  nkthread = 10000
		- filecache\_max
			- o HP-UX 系统可以配置为在 RAM 中进行文件缓存。由于 HP-UX Java 会尝试在一个连续的 RAM 内存块中分配堆, 根据文件缓 存消耗的 RAM 量, ovjboss 可能无法运行。如果 ovjboss 堆大小指定为消耗 50% 或更多内存, 则需要调整 filecache\_max 百

分比, 使之使用低于 50% 的可用 RAM。

- o 使用以下命令确定当前值。如果"Expression"显示"Default", 则说明使用 50% 的 RAM。 kctune filecache\_max
- 此值可以使用以下命令调整为某个百分比: kctune filecache\_max=25%
- o 对于 ovjboss 堆指定为 50% 的 RAM 的系统, 建议使用 25% 的值。如果 ovjboss 的内存使用量更高, 则应相应地降低此值。
- 系统配置
	- 使用 swapinfo 验证系统是否具有[虚拟内存](#page-11-1)[/](#page-11-1)[交换空间中](#page-11-1)记录的足够交换空间大小。
- 操作系统内核补丁程序。建议使用 HP-UX 11.31 Standard Patch Bundles for September 2011 (或更高版本)
	- FEATURE11i 补丁程序包中包含了所需的补丁程序。使用以下命令验证它是否已安装:
		- swlist | grep FEATURE11i FEATURE11i B.11.31.1109.367a Feature Enablement Patches for HP-UX 11i v3, September 2011
		- 以上补丁程序包中包含了所需的以下补丁程序
			- PHKL\_41969(11.31 vm 累积补丁程序),取代所需的补丁程序 PHKL\_36054、PHKL\_36872 和 PHKL\_37184
			- 。PHKL\_41922 (11.31 完整虚拟机功能接口), 取代所需的补丁程序 PHKL 36261
		- 如果不安装最新的标准补丁程序包,则必须至少安装所需的补丁程序(或取代所列所有补丁程序的补丁程序)。
- Java 补丁程序。运行 *HPjconfig HP-UX 11i* 系统配置工具的最新版本以验证系统配置。HPjconfig 可以从 [www.hp.com/go/java](http://www.hp.com/go/java) 下载。要安装:
	- 在您的 HP-UX 系统上, 如下所示解压缩 .tar.gz 文件: gunzip HPjconfig-3.2.00.tar.gz tar -xvf HPjconfig-3.2.00.tar
	- 启动 HPJconfig: 切换到安装了 HPjconfig 文件的目录。输入下列命令之一:
		- **o** java -jar ./HPjconfig.jar (HPjconfig 默认图形用户界面。)
		- java -jar ./HPjconfig.jar -nogui -help (-help 选项列出命令行模式的选项。)
	- 要以命令行模式列出缺失的补丁程序,请运行以下命令:

 java -jar ./HPjconfig.jar -nogui -patches -listmis 此命令可验证内核配置和补丁程序级别。

- 如果显示缺少 Java 1.6 的某个补丁程序, 请运行 swlist 命令来查找补丁程序名称, 确定是否安装了取代补丁程序 (版本号更高的补丁程 序)。如果已安装了取代补丁程序,则不需要安装列为缺失的补丁程序。例如:
	- /usr/sbin/swlist -l fileset | grep "pthread library cumulative patch" /usr/sbin/swlist -l fileset | grep "scheduler cumulative patch"

■ 如果未安装取代补丁程序, 则必须安装 HPjconfig 列出的缺失补丁程序。

#### <span id="page-8-0"></span>Linux

支持的版本

- Red Hat
	- Red Hat Enterprise Linux Server 6.0 (或 6.x 以来的更高次要版本)
	- Red Hat Enterprise Linux Server 5.4 (或 5.x 以来的更高次要版本)
	- 注意: 单芯片上核心数超过 4 个 (不要将此数字与核心总数相混淆; 此数字只是每个芯片的核心数) 的 CPU 芯片需要使用 Red Hat 5.5 或 更高版本。
- SUSE Linux Enterprise Server 11 SP1

安装先决条件

- $\cdot$  RHEL 6
	- 在安装 NNMi 之前, 需要具有 64 位 compat-libstdc++ 和 32 位 compat-libstdc++ 库。
	- 需要的库。NNMi 需要以下正确的库版本。根据 RHEL 的次要版本,RPM 版本可能会不同。在 64 位 Linux 服务器上安装 NNMi 之前,确 认已安装以下库文件:
		- RPM: compat-libstdc++-33-3.2.3-69.el6.x86\_64
			- /usr/lib64/libstdc++.so.5
			- /usr/lib64/libstdc++.so.5.0.7
		- RPM: compat-libstdc++-33-3.2.3-69.el6.i686
			- /usr/lib/libstdc++.so.5
			- /usr/lib/libstdc++.so.5.0.7
		- o RPM: glibc-2.12-1.47.el6\_2.5.x86\_64
			- /lib64/libc-2.5.so
		- RPM: libaio-0.3.107-10.el6.x86\_64
			- /lib64/libaio.so.1
		- RPM: libXtst-1.0.99.2-3.el6.x86\_64
			- /usr/lib64/libXtst.so.6
		- RPM: libXext-1.1-3.el6.i686
			- /usr/lib/libXext.so.6
- RPM: libXi-1.3-3.el6.x86\_64
	- /usr/lib64/libXi.so.6
- RPM: libXi-1.3-3.el6.i686
	- /usr/lib/libXi.so.6
- $\cdot$  RHEL 5
	- 在安装 NNMi 之前,需要具有 64 位 compat-libstdc++ 和 32 位 compat-libstdc++ 库。
	- 需要的库。NNMi 需要以下正确库版本。根据 RHEL 的次要版本, RPM 版本可能会不同。在 64 位 Linux 服务器上安装 NNMi 之前, 确认 已安装以下库文件:
		- RPM: compat-libstdc++-33-3.2.3-61
			- /usr/lib64/libstdc++.so.5
			- /usr/lib64/libstdc++.so.5.0.7
			- /usr/lib/libstdc++.so.5
			- /usr/lib/libstdc++.so.5.0.7
		- RPM: glibc-2.5-34
			- /lib64/libc-2.5.so
		- RPM: libXtst-1.0.1-3.1
			- /usr/lib64/libXtst.so.6
		- RPM: libXext-1.0.1-2.1
			- /usr/lib/libXext.so.6
		- RPM: libXi-1.0.1-3.1
			- /usr/lib64/libXi.so.6
			- /usr/lib/libXi.so.6
- SUSE
	- 在安装 NNMi 之前, 需要具有 64 位 compat-libstdc++ 和 32 位 compat-libstdc++ 库。
	- 需要的库。NNMi 需要以下正确的库版本。根据 SUSE 的次要版本, RPM 版本可能会不同。在 64 位 Linux 服务器上安装 NNMi 之前, 确 认已安装以下库文件:
		- RPM: compat-libstdc++-33-3.3.3-11.9
			- /usr/lib64/libstdc++.so.5
			- /usr/lib64/libstdc++.so.5.0.7
		- RPM: libstdc++33-32bit-3.3.3-11.9
- /usr/lib/libstdc++.so.5
- /usr/lib/libstdc++.so.5.0.7
- RPM: glibc-2.11.1-0.17.4
	- /lib64/libc-2.11.1.so
- RPM: libaio-0.3.109-0.1.46
	- /lib64/libaio.so.1
- RPM: xorg-x11-libs-7.4-8.24.2
	- /usr/lib64/libXtst.so.6
- RPM: xorg-x11-libXext-32bit-7.4-1.16.21
	- /usr/lib/libXext.so.6
- RPM: xorg-x11-libs-7.4-8.24.2
	- /usr/lib64/libXi.so.6
- RPM: xorg-x11-libs-32bit-7.4-8.24.2
	- /usr/lib/libXi.so.6

#### Linux 内核调整

• NNMi 需要更改某些内核可调整选项的默认设置。

■ 已升级操作系统上 kernel.shmmax 的默认大小可能太小, 导致嵌入式数据库无法在重新启动后进行操作 (如 ovstatus -c nmsdbmgr 所报 告)。在安装 NNMi 之前配置此值。 要进行验证,请运行 /sbin/sysctl -q kernel.shmmax。

根据安装的内存层级,此值可能需要为 12GB 那么大。在大多数情况下,最好将此值重置为 64GB,这是 Red Hat 新安装的默认值。

要进行此永久更改(在重新启动后),请编辑 /etc/sysctl.conf 文件以添加以下条目:

# NNMi settings for embedded database

kernel.shmmax = 68719476736

然后重新启动系统,或运行 /sbin/sysct1 -p 立即应用更改而不重新启动。

- SNMP 利用 UDP (用户数据报协议) 来发送和接收 SNMP 请求和响应协议数据单元 (PDU)。操作系统利用 UDP 缓冲以使 UDP 包的到达 率与 NNMi 的使用率匹配。要将丢失 SNMP 请求或响应包的机率降为最低, 需要足够的内存空间进行 UDP 缓冲。NNMi 将请求 8MB 空间 用于 UDP 接收缓冲区 (对于传入响应) 和 8MB 空间用于 UDP 发送缓冲区 (对于传出请求)。Linux 系统通常仅为这些缓冲区中的每个缓 冲区保留 128 KB。
	- 要进行此永久更改(在重新启动后),请编辑 /etc/sysctl.conf 文件并添加以下条目:

# NNMi settings for UDP receive and send buffer sizes

net.core.rmem\_max = 8388608

net.core.wmem\_max = 8388608

然后重新启动系统,或运行 /sbin/sysctl -p 立即应用更改而不重新启动。如果 ovjboss 正在运行,请重新启动进程以从这些更改中获益: ovstop ovjboss; ovstart ovjboss

- 必须增加每个进程打开的文件数。要增加文件数:
	- 1. 编辑 /etc/security/limits.conf 文件以添加 (或者如果现有值小于 4096, 则需要更新) 以下行:
		- # Increase the default max open files for NNMi
		- soft nofile 4096
		- hard nofile 4096
	- 2. 保存您的更改。
	- 3. 从 Linux 系统注销,然后重新登录,因为对 limits.conf 文件的更改仅适用于新 shell。
	- 4. 开始安装 NNMi 时,安装程序会继承新文件限制。

注意: 如果已安装 NNMi, 请执行以下命令以重新启动 NNMi, 以便使它能够继承新文件限制: ovstop; ovstart

#### <span id="page-11-0"></span>Solaris

支持的版本

Oracle Solaris 10 SPARC

#### 注意

不支持 Intel 体系结构上的 Solaris。

#### 安装先决条件

- 操作系统补丁程序。建议安装带最新 10 Recommended 补丁程序集的 Solaris 10 Update 9 (或更高版本的更新)。
	- 需要 Solaris 补丁程序 142242-04(或更高版本的取代补丁程序)。补丁程序 142242-04 已被补丁程序 142242-05 取代,而后者已被补丁 程序 142909-17 取代。
- 必须更新共享内存值。编辑 /etc/system 文件以更改或添加以下行: set shmsys:shminfo\_shmmax=1073741824
- 信号灯计数必须升至 256。要进行此项更改,请以根用户身份运行以下命令:

```
 prctl -n project.max-sem-ids -v 256 -r -i project user.root 
projmod -a -K "project.max-sem-ids=(priv,256,deny)" user.root
```
• SNMP 利用 UDP (用户数据报协议) 来发送和接收 SNMP 请求和响应协议数据单元 (PDU)。操作系统利用 UDP 缓冲以使 UDP 包的到达率与 NNMi 的使用率匹配。要将丢失 SNMP 请求或响应包的机率降为最低,需要足够的内存空间进行 UDP 缓冲。NNMi 将请求 8MB 空间用于 UDP 接收缓冲区(对于传入响应)和 8MB 空间用于 UDP 发送缓冲区(对于传出请求)。调整 NNMi 管理服务器上 UDP 发送和接收缓冲区的大小, 使之满足这些要求。

<span id="page-11-1"></span>要进行此项更改,请运行以下命令:

ndd -set /dev/udp udp\_max\_buf 8388608

- 建议大小为物理内存的至少一倍半(即,1.5 \* RAM)。
- 确认并调整虚拟内存:
	- Windows: 使用系统属性。
	- HP-UX: 要确认, 请使用 swapinfo 命令。要调整, 请使用 shm 或 swapon 命令。
	- Linux: 要确认, 请使用 cat /proc/meminfo | grep Swap 命令。要调整, 请使用 parted 和 mkswap 命令。
	- Solaris: 请使用 swap 命令。

#### <span id="page-12-0"></span>数据库

NNMi 可以将其数据存储在嵌入式 Postgres 数据库或外部 Oracle 数据库中。您必须在安装时选择数据库类型。 注意: 您无法在安装 NNMi 之后更改数据库类型。

- NNMi 管理服务器上的嵌入式数据库:
	- NNMi 自动安装、初始化并维护嵌入式数据库。
	- NNMi 可提供用于重新初始化、联机时备份和恢复嵌入式数据库的工具。
	- 对于大部分部署,嵌入式数据库运行良好。
- 安装在远程系统上的 Oracle 10g Release 2 (10.2.0.x) 或 Oracle 11g Release 2 (11.2.0.x):
	- 建议 NNMi 管理服务器和数据库服务器之间的网络连接至少为 1 GB。
	- 在 NNMi 安装之前, 必须使用相应表空间创建 Oracle 数据库用户 (请参阅[安装指南\)](#page-0-1)。

### <span id="page-12-1"></span>高可用性

NNMi 可在进行了额外配置的某些高可用性系统上运行。有关如何通过高可用性系统安装和配置 NNMi 的信息,请参阅[部署参考](file:///C|/Localize/Loc)。[NNMi](#page-5-1) [支持的操作系统上](#page-5-1)支持以下 配置:

- Microsoft Windows: Microsoft Failover Clustering for Windows Server 2008
- HP-UX: HP Serviceguard V11.18 或更高次要版本
- Red Hat Linux:
	- Veritas Cluster Server (VCS) V5.0 或 5.1

#### 说明

- 某些磁盘类型需要使用 Veritas Storage Foundation (VSF) V5.0 或 5.1。
- VCS 5.1 和 VSF 5.1 需要 Linux 5.4 或更高版本,并可能需要操作系统补丁程序。有关具体信息,请参阅相应的 Veritas 产品文档。
- 受支持版本 Red Hat Enterprise Server 操作系统的对应 Red Hat Cluster Suite (RHCS) 版本
- SUSE Linux: NNMi 支持 SUSE Linux 11 SP1 上的 Veritas 5.1 SP1 HA 群集。

• Oracle Solaris: Veritas Cluster Server (VCS) V5.0 或 5.1

#### 说明

- 在 Veritas HA 群集中使用 Solaris 区域时, 仅支持 VCS 5.0。
- 某些磁盘类型需要使用 Veritas Storage Foundation (VSF) V5.0 或 5.1。
- VCS 5.1 和 VSF 5.1 可能需要操作系统更新和/或补丁程序。有关具体信息,请参阅相应的 Veritas 产品文档。

### <span id="page-13-0"></span>Web 浏览器

- · Web 浏览器的一般要求
	- 对浏览器禁用所有弹出窗口阻止程序(请参阅 NNMi 控制台登录页面中的说明或[安装指南\)](#page-0-1)。
	- 对浏览器启用 cookie (请参阅 NNMi 控制台登录页面中的说明或[安装指南\)](#page-0-1)。
	- 对浏览器启用 JavaScript。
	- 对 Internet Explorer 8 浏览器启用 VML (以正确显示图)。
	- 安装 [Adobe Flash](#page-14-0) (以正确显示实时折线图和 MIB 浏览器)。
	- 客户端显示器的分辨率应至少为 1024x768。
	- 警告:不支持以下浏览器:
		- 在兼容性视图模式下运行的 Microsoft Internet Explorer V8 或 V9 请确保在 Internet Explorer 中使用工具 → 兼容性视图设置禁用兼容性视图(清除所有复选框)。
		- Microsoft Internet Explorer V7 Internet Explorer 7 (或兼容性视图模式下的 Internet Explorer) 有很多已知问题, 包括很多布局问题、无法关闭帮助 → 系统信息窗口以及无法更 改用于 CSV 导出的选项。
		- Microsoft Internet Explorer V6
		- o Mozilla Firefox 3.6. $x \ncong 9.x$
		- Mozilla Firefox 11.0 和 Firefox 的其他非 ESR 版本。
		- o Apple Safari (所有版本)
		- o Opera (所有版本)
		- Google™ Chrome (所有版本)
- 在远程客户端系统上支持的 Web 浏览器 (供操作用)
	- Microsoft Internet Explorer (32 位和 64 位) V8 (未以兼容性视图模式运行时)。
	- Microsoft Internet Explorer (32 位和 64 位) V9 (未以兼容性视图模式运行时)。
- Windows 或 Linux 客户端上的 Mozilla Firefox V10.x ESR。Firefox ESR(扩展支持版本)浏览器可从 <http://www.mozilla.org/firefox/organizations/all.html> 获取。如果新窗口作为单独的窗口而不是选项卡打开, 则 Firefox 浏览器性能最佳。有关信息, 请参 阅《NNMi 发行说明》中的 [Mozilla Firefox](file:///C|/Localize/Loc) [已知问题](file:///C|/Localize/Loc)。
- 本地 NNMi 管理服务器系统上支持的 Web 浏览器 (供初始安装和配置使用)
	- 当在 NNMi 管理服务器上运行时,任何浏览器都可供操作使用(参阅上文)。
	- IPF 服务器上 HP-UX 11.31 的 Mozilla Firefox V3.5.09.00 或更高次要版本。可从 [www.hp.com/go/firefox](http://www.hp.com/go/firefox) 下载此 Firefox 浏览器。
	- Solaris SPARC 10 的 Mozilla Firefox V10.x ESR 版本。此 Firefox 浏览器可从 <http://ftp.mozilla.org/pub/mozilla.org/mozilla.org/firefox/releases/10.0.4esr/contrib/> 获取。

#### <span id="page-14-0"></span>Adobe Flash Player 插件

实时折线图(操作→图)和 SNMP MIB 浏览器(工具→浏览 MIB)需要 Adobe Flash Player Plug-in V10.2 (或更高次要版本)或 V11.1 (或更高次要版本)。 对于 64 位 Internet Explorer,需要 V11.1 或更高版本。可从 [www.adobe.com/go/getflash/](http://www.adobe.com/go/getflash/) 下载 Adobe Flash Plaver。

## <span id="page-14-1"></span>Microsoft Visio (仅 NNM iSPI NET)

NNM iSPI Network Engineering Toolset Software 可将映射视图导出到 Visio(工具 → Visio 导出), 需要 Microsoft Visio 2007 或 Microsoft Visio 2010。

## <span id="page-14-2"></span>调整 jboss 内存大小

安装期间, 在 ovjboss.jvmargs 文件中配置 jboss 应用程序服务器的建议默认最大内存大小。NNMi 通过检查物理 RAM 量并选择最接近层级的值来配置 -Xmx 值。在 安装之后,请查看此内存大小值,以确保它对于环境的预期大小是适合的。您可能需要增大或减小内存大小值,使之反映 [CPU](#page-2-0)[、](#page-2-0)[RAM](#page-2-0) [和磁盘空间要求](#page-2-0)中给出的建 议。

当前"最大可用内存"值(使用 -Xmx 调整)和内存区域报告可在 NNMi 控制台中通过帮助 → 系统信息查看。建议此 -Xmx 值不超过未用物理 RAM 的量。如果物理内 存无法容纳 jboss JVM 的整个虚拟内存空间,当 jboss 随机访问其内存时会导致操作系统不稳定。NNMi 支持的最大 –Xmx 内存值为 24 GB。

有关 Java 6 JVM 高级调整的信息,请参阅 <http://www.oracle.com/technetwork/java/javase/gc-tuning-6-140523.html>。

您可以如下所示大致估计为 iboss 提供的未用物理 RAM 的量: 从物理内存的量中, 减去以下量:

- 操作系统内存:1 2 GB
- nmsdbmgr 进程的内存:1 8 GB
- 任何其他应用程序(包括在服务器上运行的 NNM iSPI)的内存

运行期间,NNMi 继续监视 jboss 内存区域。如果 jboss 内存资源不足, 则将在 NNMi 控制台登录页上、NNMi 控制台底部和 NNMi 表单顶部显示一条消息。当 jboss 内存不足时,将需要更多时间执行垃圾回收,从而降低系统整体性能。一些可能显示的内存区域消息和推荐的修复方法包括:

- [极重要] 区域"PS Old Gen"处于完全 (100.00%) 使用状态 通过在 ovjboss.jvmargs 中增加 -Xmx 值进行修复。
- [极为重要] 区域"Tenured Gen"处于完全 (100.00%) 使用状态 通过在 oviboss.ivmargs 中增加 -Xmx 值进行修复。

#### • [重要] 区域"PS Perm Gen"处于非完全 (92.66%) 使用状态

[极为重要] 区域"Perm Gen"处于非完全 (96.32%) 使用状态

"Perm Gen"内存区域用于按需加载 Java 类。"PS Perm Gen"是与多计算机系统配合使用的内存区域的名称。如果已添加其他 NNMi 功能或已重新部署组件, 则可能会出现此警告。请通过重新启动 ovjboss 进行修复。如果问题仍存在, 请通过增加 –XX:MaxPermSize 进行修复, 例如将 -XX:MaxPermSize=128m 更改为 –XX:MaxPermSize=256m。

要更改 jboss 最大 Java 堆大小 (–Xmx) 或其他 Java 虚拟机参数:

- 1. ovstop -c ovjboss
- 2. 请编辑 ovjboss.jvmargs 文件:
	- Windows Server 2008: C:\ProgramData\HP\HP BTO Software\shared\nnm\conf\props\ovjboss.jvmargs
	- UNIX: /var/opt/OV/shared/nnm/conf/props/ovjboss.jvmargs
- 3. 将最大 Java 堆的大小更改为所需的值。例如, ovjboss.jvmargs 文件的代码段类似:

```
#
```

```
# JVM Memory parameters
```

```
-Xms: Initial Java Heap Size
```
- -Xmx: Maximum Java Heap Size
- -Xss: Java stack size (default to OS-supplied value)
- #
- $-<sub>Xms128m</sub>$

#### **–Xmx2048m**

#–Xss128m

4. ovstart -c ovjboss

### <span id="page-15-0"></span>国际化和本地化支持

NNMi 已经过国际化,可在为非英语语言环境(受操作系统支持)配置的操作系统上使用。这些语言环境包括日语、韩语、简体中文、繁体中文、西欧语言和中欧语 言以及俄语的变体。

在 Windows 系统上, NNMi 不支持使用带本地化字符的目录进行安装; \$NnmInstallDir 和 \$NnmDataDir 的路径名称只能包含英文字符。

已将 NNMi 本地化(或转换)为日语和简体中文。安装这些经过本地化的软件包时,将相应地显示日语、韩语或简体中文(作为输出), NNMi 接受非英文字符作为 输入。对于所有其他语言环境,英文字符串显示为输出,但 NNMi 可以接受非英文字符作为输入。

#### 下表列出了每个操作系统的本地化语言和支持的语言环境。

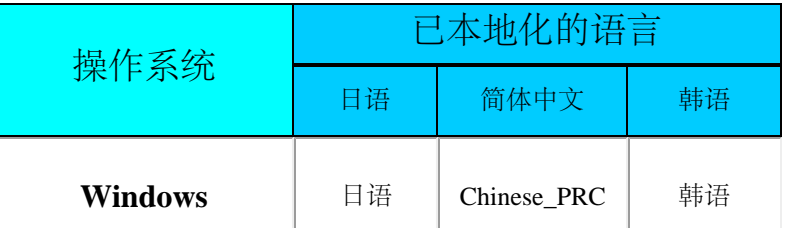

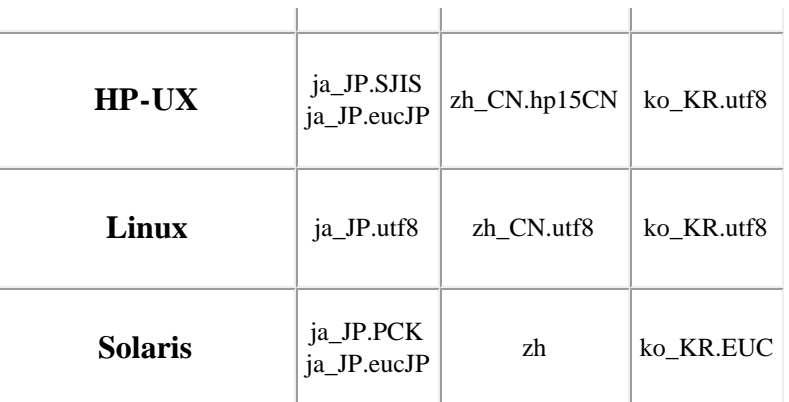

使用 Internet Explorer 来访问已配置为支持亚洲语言的 NNMi 管理服务器之前, 请通过以下步骤安装东亚语言:

- 1. 在控制面板中,选择区域和语言选项。
- 2. 在语言选项卡上,选择为东亚语言安装文件,然后按照说明操作。

## <span id="page-16-0"></span>与其他产品的集成和共存

## <span id="page-16-1"></span>Network Node Manager i Smart Plug-in

以下 HP Network Node Manager i Software Smart Plug-in (NNM iSPI) 可添加到 NNMi 9.20 上:

- HP Network Node Manager iSPI Network Engineering Toolset Software V9.20。
- HP Network Node Manager iSPI Performance for Metrics Software V9.20
	- 警告: (仅 Windows) NNMi 必须在 HP Network Node Manager iSPI Performance for Metrics 之前安装。
- HP Network Node Manager iSPI Performance for Quality Assurance Software V9.20
- HP Network Node Manager iSPI Performance for Traffic Software V9.20
- HP Network Node Manager iSPI for IP Multicast Software V9.20
- HP Network Node Manager iSPI for IP Telephony Software V9.20
- HP Network Node Manager iSPI for MPLS Software V9.20

## <span id="page-16-2"></span>共存

以下产品可以在 NNMi 9.20 所在系统上共存:

• HP Operations Agent (仅 64 位) V11.03 (Windows Server 2008、HP-UX 11i v3、Solaris 10、Red Hat 5.4+ 和 6.x)

注意: 如果从带有任何 HP Operations Agent 的现有 NNMi 或 NNM iSPI 安装进行升级, 则应先升级 HP Operations Agent, 然后再升级 NNMi 或任何 NNM

iSPI。

• HP Extensible SNMP Agent V4.21 (HP-UX 11i v3 和 Solaris 10)

警告:卸载 HP Extensible SNMP Agent 可能会导致 NNMi 问题。要在卸载 HP Extensible SNMP Agent 之后修正此问题,请执行以下操作:

- 1. cd /var/opt/OV/shared/nnm/databases/Postgres
- 2. mkdir pg\_twophase pg\_tblspc
- 3. chmod 700 pg\_twophase pg\_tblspc
- 4. chown nmsdbmgr:nmsdb pg\_twophase pg\_tblspc
- 5. 重新启动 NNMi
- HP Network Automation (NA) V9.20 (Windows Server 2008、Solaris 10、SUSE 11、Red Hat 5.4+ 和 6.x)
- xMatters, inc. (以前称为 AlarmPoint Systems) xMatters lite 和 xMatters mobile access 版本

注意: NNMi 9.20 尚不支持与 xMatters 共存。如果具有与 xMatters 集成的 NNMi, 请等待发布 NNMi 9.20 支持的 xMatters 版本, 然后再进行升级。

- IBM Tivoli Netcool/OMNIbus SNMP Probe V7.2.1
- HP ArcSight SmartConnector: HP Network Node Manager i SNMP V5.2.1

注意: 运行 HP UX 或 Red Hat Linux 6 的 NNMi 管理服务器不支持与 HP ArcSight SmartConnector 共存。

### <span id="page-17-0"></span>集成

以下产品通过 NNMi 9.20 集成提供其他功能。有关此列表的更新,请参阅 [sg-pro-ovweb.austin.hp.com/nnm/NNM9.20/supportmatrixupdate.htm](http://sg-pro-ovweb.austin.hp.com/nnm/NNM9.20/supportmatrixupdate.htm)。有关特定功能的信 息,请参阅相应的集成手册。

- HP Network Node Manager V7.x(内置于 NNMi 的集成;请参阅 NNMi 帮助中的 *NNM 6.x/7.x* 管理工作站。)
- HP ArcSight Logger V5.2 补丁程序 1 (带有 SmartConnector Logger Forwarding Connector for HP NNMi V5.2.1 和 SmartConnector for HP Network Node Manager i SNMP 5.2.1)

注意:运行 HP-UX 或 Red Hat Linux 6 的 NNMi 管理服务器不支持 HP ArcSight Logger 集成。

- HP Asset Manager V5.20 (带有 HP Connect-It 4.10)、5.21 (带有 HP Connect-It 4.11)、5.22 (带有 HP Connect-It 9.20)、9.30 (带有 HP Connect-It 9.30)、9.31(带有 HP Connect-It 9.40)
- HP Business Service Management (BSM) Real User Monitor (RUM)、Run-time Service Model (RTSM)、Operations Management (OMi)、至少带有 Intermediate Patch #4 的 My BSM V9.12
- HP Network Automation (NA) V9.20

注意:要使 NNMi 和 NA 在同一台计算机上正常运行,必须先安装 NNMi 再安装 NA。如果在安装 NNMi 之前安装 NA, NNMi 安装会报告与 NA 存在端口冲 突,无法完成。

- HP Operations Manager for Windows (OMW) V8.16, 9.00
- HP Operations Manager for UNIX (OMU) V9.10
- HP Operations Manager for Linux (OML) V9.10
- 带 hotfix hf\_142835 的 HP Operations Orchestration (HP OO) V9.03.0001。

注意: NNM iSPI NET 提供与 HP OO 的其他集成。NNM iSPI NET 介质包含所需 HP OO 版本的嵌入包。有关特定信息,请参阅 NNM iSPI NET 支持列表。

- HP ProCurve Manager Plus (PCM Plus) V3.20 \ 4.00
- HP Route Analytics Management Software (RAMS) V9.20 (需要 NNMi Advanced 许可证)
- HP SiteScope V11.12
- HP Systems Insight Manager (SIM) V6.x \ 7.0
- HP Universal CMDB (UCMDB) V9.05

注意: NNMi 不能同时与 HP Business Service Management (BSM) 拓扑和 HP UCMDB 集成。如果希望这两个数据库中都存在 NNMi 信息, 请配置 HP NNMi–HP BSM 拓扑集成(如《*NNMi—Business Service Management* 集成指南》所述)并配置与 UCMDB 的 BSM 集成(如 UCMDB 产品介质上所含的 《*UCMDB* 数据流管理指南》所述)。

• xMatters inc. (以前称为 AlarmPoint Systems) xMatters lite、xMatters workgroup、xMatters enterprise 和 xMatters mobile access

注意: NNMi 9.20 尚不支持 xMatters 集成。如果具有与 xMatters 集成的 NNMi, 请等待发布 NNMi 9.20 支持的 xMatters 版本, 然后再进行升级。

- Cisco Systems CiscoWorks LAN 管理解决方案 (CiscoWorks LMS) V3.2 SP1、4.0.1
- Clarus Systems ClarusIPC<sup>+</sup> V4.x
- IBM Tivoli Netcool/OMNIbus V7.2.1(需要 NNMi Integration Module for Netcool Software 许可证)
- NetScout nGenius Performance Manager V4.9、4.11、4.12

## <span id="page-18-0"></span>支持的网络设备

有关受支持网络设备的列表,请参阅 [sg-pro-ovweb.austin.hp.com/nnm/NNM9.20/devicematrix.htm](http://sg-pro-ovweb.austin.hp.com/nnm/NNM9.20/devicematrix.htm) 上的"NNMi 设备支持列表"。

此设备支持信息基于发布时 HP 可获得的最新信息。请注意,设备提供商可以随时更改设备的 MIB 用法 (例如,在更新的 IOS 或系统软件版本中) 并使 NNM 对设 备 MIB 数据的转译失效。